# EX294<sup>Q&As</sup>

Red Hat Certified Engineer (RHCE) exam for Red Hat Enterprise Linux 8 Exam

### Pass RedHat EX294 Exam with 100% Guarantee

Free Download Real Questions & Answers **PDF** and **VCE** file from:

https://www.leads4pass.com/ex294.html

### 100% Passing Guarantee 100% Money Back Assurance

Following Questions and Answers are all new published by RedHat Official Exam Center

Instant Download After Purchase

- 100% Money Back Guarantee
- 🔅 365 Days Free Update

Leads4Pass

800,000+ Satisfied Customers

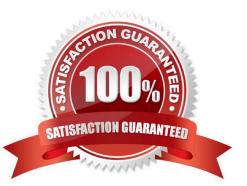

#### **QUESTION 1**

SIMULATION

Give Full Permission to owner user and owner group member but no permission to others on /data.

Α.

Correct Answer: Please see explanation

#### **QUESTION 2**

```
# yum install -y sshd
# chkconfig sshd on
# vim /etc/hosts.deny
sshd: 172.25.0.0/16
# service sshd restart
```

#### Use iptables:

```
# chkconfig iptables on
# iptables -F
# iptables -X
# iptables -Z
# iptables - nvL
# iptables - nvL
# iptables - A INPUT -s 172.25.0.0/16 -p tcp --dport 22 -j REJECT
# services iptables save
# iptables - nvL
# cat /etc/services (check port)
```

#### SIMULATION

Configure the ftp to allow anonymously download the directory /var/ftp/pub, and reject the domain t3gg.com to access.

Α.

Correct Answer: Please see explanation

#### **QUESTION 3**

Create a playbook called issue.yml in /home/sandy/ansible which changes the file /etc/issue on all managed nodes: If host is a member of (lev then write "Development" If host is a member of test then write "Test" If host is a member of prod then write "Production"

A. Answer: See the for complete Solution below.

Correct Answer: A

Solution as:

name: issue file hosts: dev,test,prod tasks: - name: edit development node copy: content: Development dest: /etc/issue when: "dev" in group names - name: edit test node copy: content: Test dest: /etc/issue when: "test" in group\_names - name: edit development node copy: content: Production dest: /etc/issue when: "prod" in group\_names

#### **QUESTION 4**

Create a file in /home/sandy/ansible/ called report.yml. Using this playbook, get a file called report.txt (make it look exactly as below). Copy this file over to all remote hosts at /root/report.txt. Then edit the lines in the file to provide the real information of the hosts. If a disk does not exist then write NONE.

#### report.txt

HOST=inventory hostname MEMORY=total memory in mb BIOS=bios version VDA\_DISK\_SIZE=disk size VDB\_DISK\_SIZE=disk size

A. Answer: See the for complete Solution below.

Correct Answer: A

Solution as:

| - name: edit file                                                            |
|------------------------------------------------------------------------------|
| hosts: all                                                                   |
| tasks:                                                                       |
| - name: copy file                                                            |
| copy: report.txt                                                             |
| dest: /root/report.txt                                                       |
| - name: change host                                                          |
| lineinefile:                                                                 |
| regex: ^HOST                                                                 |
| line: HOST={{ansible_hostname}}                                              |
| state: present                                                               |
| path: /root/report.txt                                                       |
| - name: change mem                                                           |
| lineinefile:                                                                 |
| line: MEMORY={{ansible_memtotal_mb}}                                         |
| regex: ^MEMORY                                                               |
| state: present                                                               |
| path: /root/report.txt                                                       |
|                                                                              |
| - name: change bios                                                          |
| lineinefile:                                                                 |
| line: BIOS={{ansible_bios_version}}                                          |
| regex: ^BIOS                                                                 |
| state: present                                                               |
| path: /root/report.txt                                                       |
| - name: change vda                                                           |
| lineinefile:                                                                 |
| line: VDA_DISK_SIZE ={%if ansible_devices.vda is defined%}{{ansible_devices. |
| vda.size}}{%else%}NONE{%endif%}                                              |
| regex: ^VDA_DISK_SIZE                                                        |
| state: present                                                               |
| path: /root/report.txt                                                       |
| - name: change vdb                                                           |
| lineinefile:                                                                 |
| line: VDB_DISK_SIZE ={%if ansible_devices.vdb is defined%}{{ansible_devices. |
| vdb.size}}{%else%}NONE{%endif%}                                              |
| regex: ^VDB_DISK_SIZE                                                        |
| state: present                                                               |
| path: /root/report.txt                                                       |
|                                                                              |

#### **QUESTION 5**

Modify file content.

Create a playbook called /home/admin/ansible/modify.yml as follows: The playbook runs on all inventory hosts The playbook replaces the contents of /etc/issue with a single line of text as follows: --> On hosts in the dev host group, the line reads: "Development" --> On hosts in the test host group, the line reads: "Test" --> On hosts in the prod host group, the line reads: "Production" A. Answer: See the for complete Solution below. Correct Answer: A Solution as: # pwd /home/admin/ansible # vim modify.yml -name: hosts: all tasks: name: copy: content: "Development" dest: /etc/issue when: inventory\_hostname in groups[\\'dev\\'] name: copy: content: "Test" dest: /etc/issue when: inventory\_hostname in groups[\\'test\\'] -

name:

copy:

content: "Production"

dest: /etc/issue

when: inventory\_hostname in groups[\\'prod\\']

wq

# ansible-playbook modify.yml ?syntax-check

# ansible-playbook modify.yml

Latest EX294 Dumps

EX294 Study Guide

EX294 Exam Questions